# 品 正 仪 器 C L I O **电声测量系统**

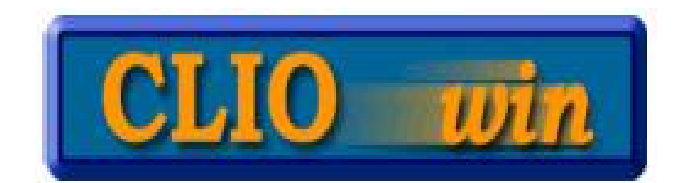

**CLIO/DAAS/Soundcheck/Lms** 电声测试系统中国总经销

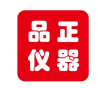

# CLIO POCKET 电声测试系统

CLIO Pocket 是意大利 Audiomatica 公司最新推出的一套电声多平台测 试系统,特点是携带方便易用,但功能足够强大!

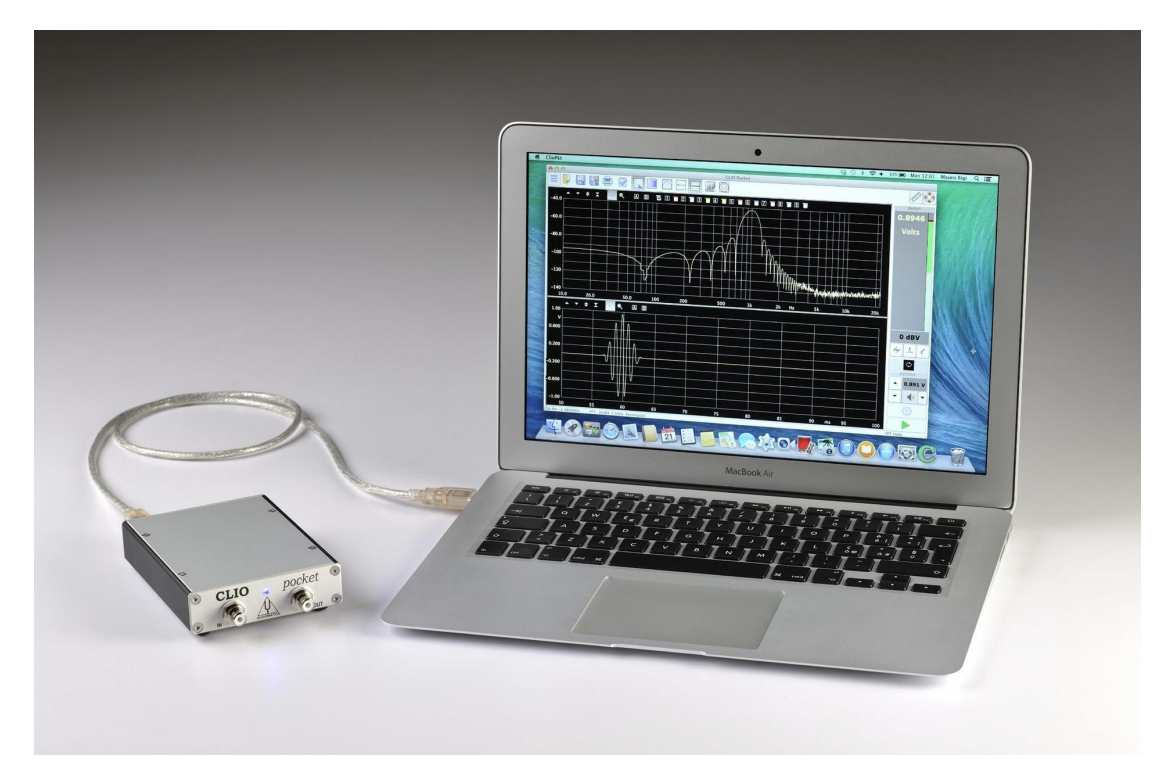

计算机系统最低配置要求为:

- CPU 奔腾 4 以上(频率最少 2GHz)
- 一个空闲的 USB2.0 接口
- 建议屏幕分辨率 1024X768
- 兼容 WindowsXP, Vista, 7, 8, 10 和苹果 Mac OSX 10.5-10.14

# 音频硬件包括 CLIO CP-01 信号盒及其配件。

CP-01 音频接口采用 USB2.0,易用性和适配性极佳。 它是一种功能强大、坚固耐用、轻便的便携式测量系统。

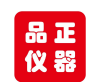

标准包装为坚固的塑料工具箱,如下图:

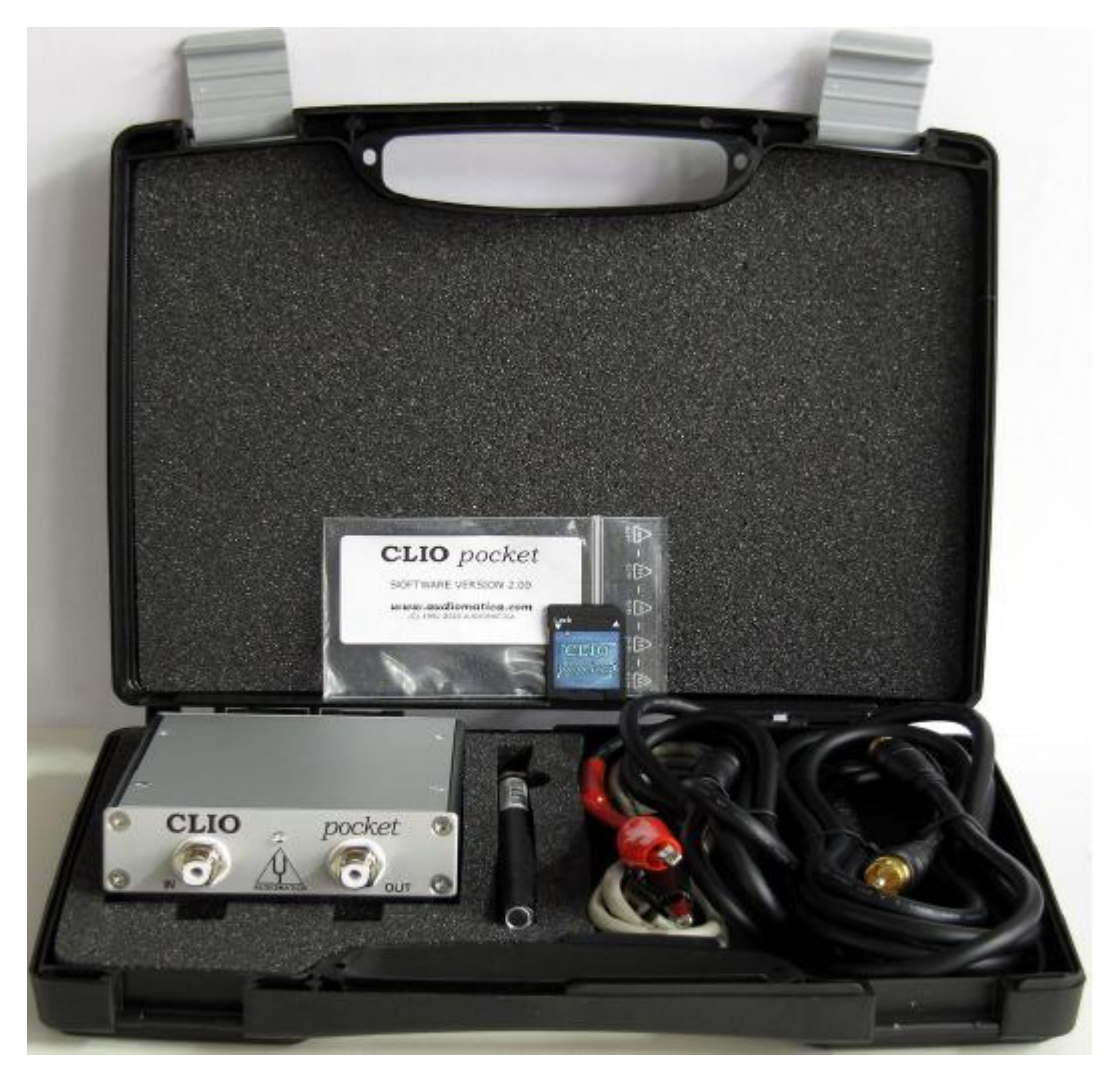

产品包括:

- Pocket 信号盒
- 软件+驱动 SD 卡
- MIC-02 麦克风
- USB2.0 电缆
- 2.7M 长麦克风线
- 一条 RCA 转鳄鱼夹阻抗电缆

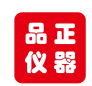

CLIO Pocket 测试系统技术参数及其功能:

### 可测试项目:

频响曲线,阻抗,二次三次谐波失真,THD 失真,相位,组延迟,时 域脉冲,步阶响应,能量瀑布图, FFT 分析,RTA 分析,信号发生器 功能, 指向性图, TS 参数等等。

测试扬声器的所有指标性能,尽在囊括中!

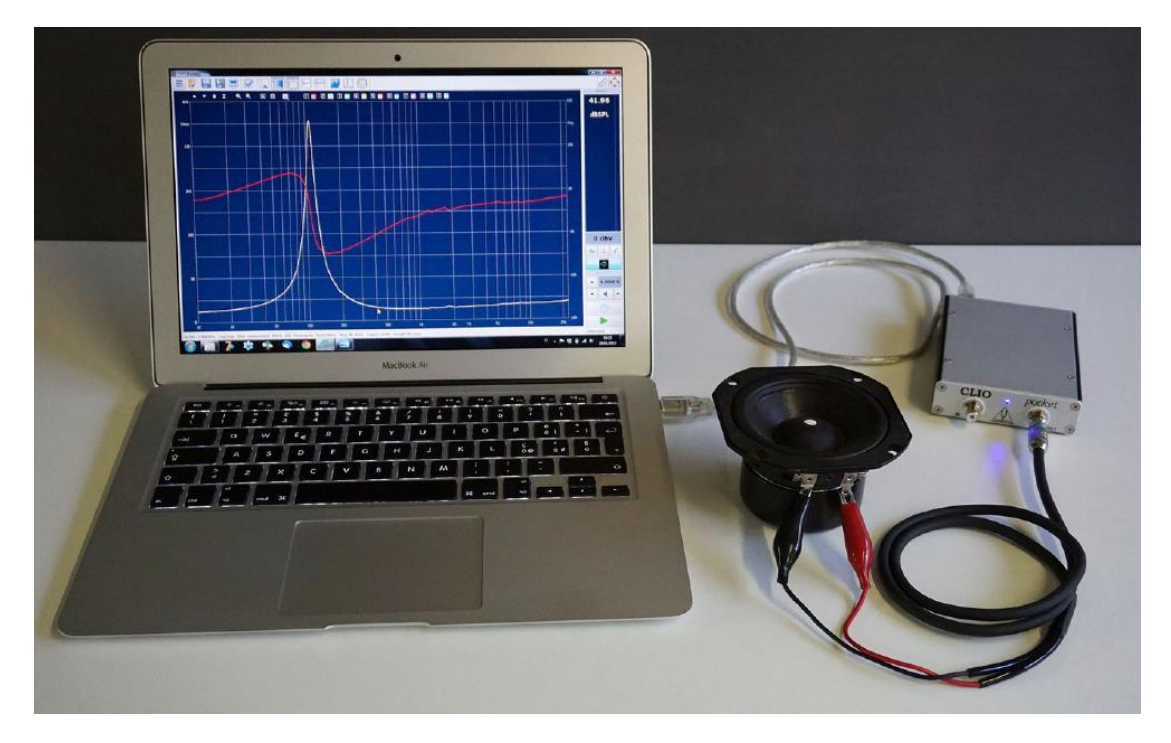

Pocket 信号盒硬件参数:

24 Bit sigma-delta D/A Converter

Frequency range: 1Hz-45kHz

Frequency accuracy: better than 0.01%

Frequency resolution: 0.01Hz

Output impedance: 150Ω

Max output level (Sine): 13dBu (3.46Vrms)

Attenuation: 0.1 dB steps to full mute

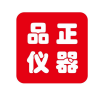

THD+Noise(Sine): .008%

24 bit sigma-delta A/D Converter

Input range (full scale): +40dBV down to -40dBV

Max input acceptance: +40dBV (283Vpp)

Input impedance: 64kΩ (5.6kΩ mic)

Phantom power supply: 8.2V

12 bit A/D Converter

Input range: ± 6.5V

MISCELLANEOUS

Sampling frequencies: 96kHz and 48kHz.

Connections: analog RCA in and out

Digital connection: USB 2.0 port

Power supply: USB powered (480 mA)

Dimensions (cm): 9(w)x12(d)x2.5(h)

Weight: 0.3 kg

MIC-02 麦克风:

Type: Condenser electret

Accuracy: ±1 dB, 20 Hz to 10 kHz

 $\pm$  2 dB, 10 kHz to 20 kHz (direct field)

Maximum level: 130 dB SPL

Dimensions: 8 mm diameter, 12 cm long

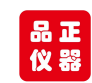

(一)硬件驱动安装:

USB 线连接 Pocket 信号盒, 另外一端插入电脑 USB, 此时前 面板的灯不亮。打开控制面板右键点击 ClioPkt,选择更新驱 动如下图:

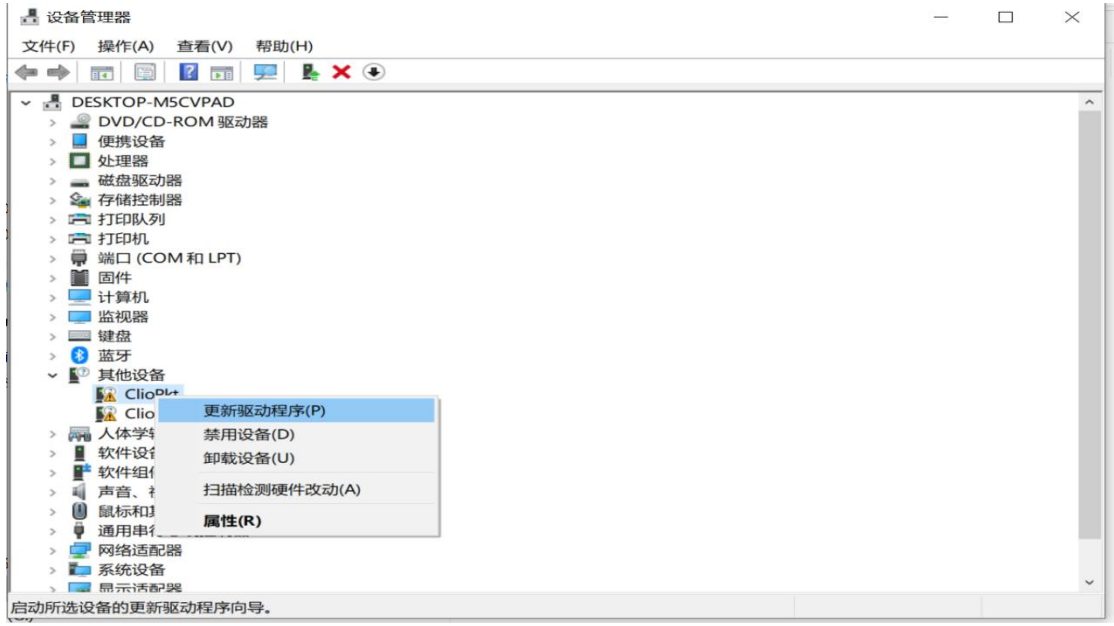

手动指定位置安装,文件在 SD 卡中。注意根据自己电脑系统版本选择驱动。 两个 CLIOPKt 都要这样安装一下驱动。

浏览文件夹

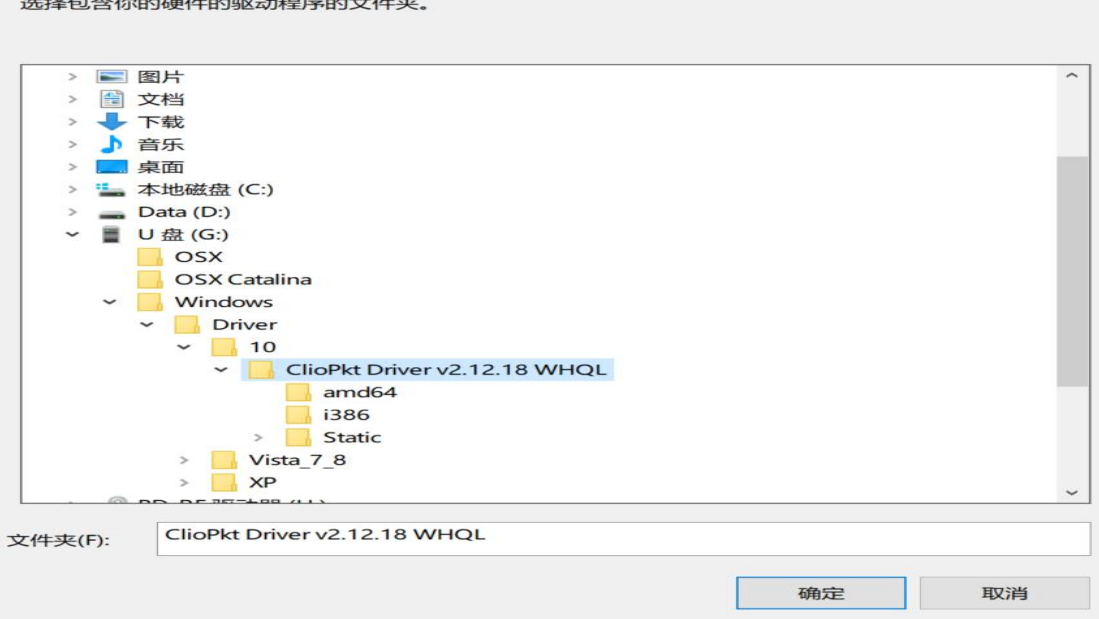

 $\times$ 

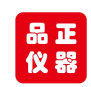

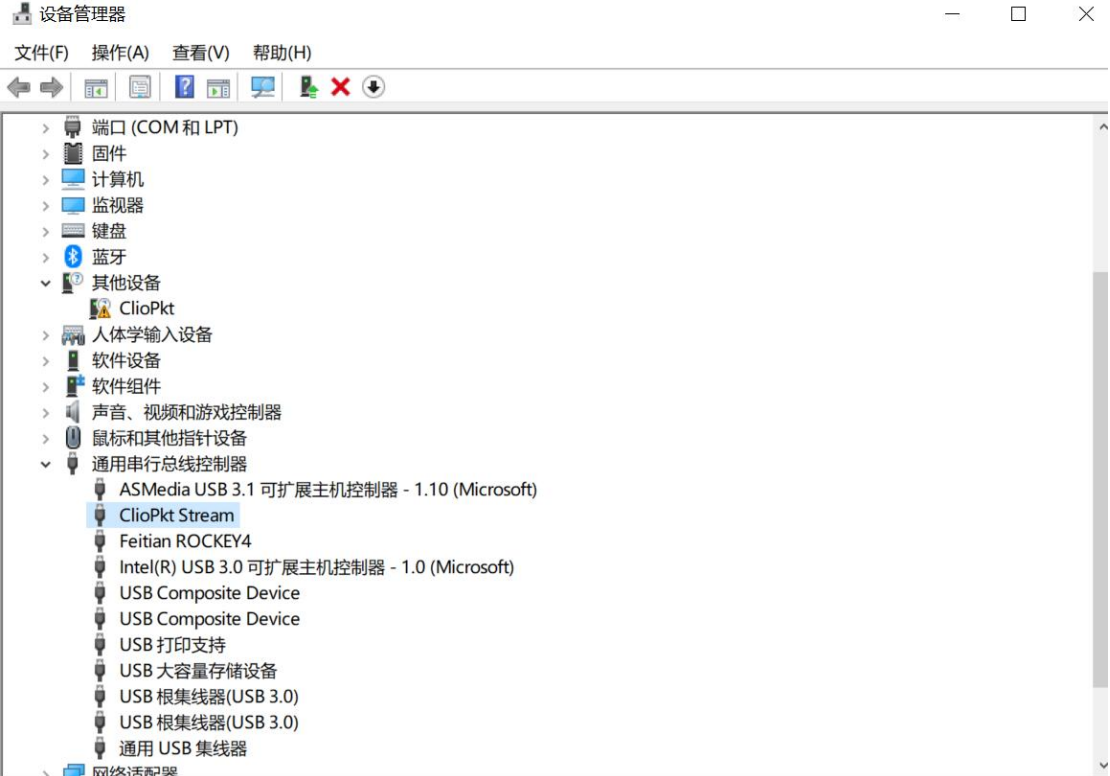

(一) 测试软件安装:

确保以管理员身份运行软件。双击 Windows 文件夹内的 ClioPktSetup.exe, 安装为 默认路径。

首次运行 CLIO 程序:点击运行程序启动 CLIO 软件,此时信

号盒前面的蓝色灯点亮。

下图为界面功能栏:

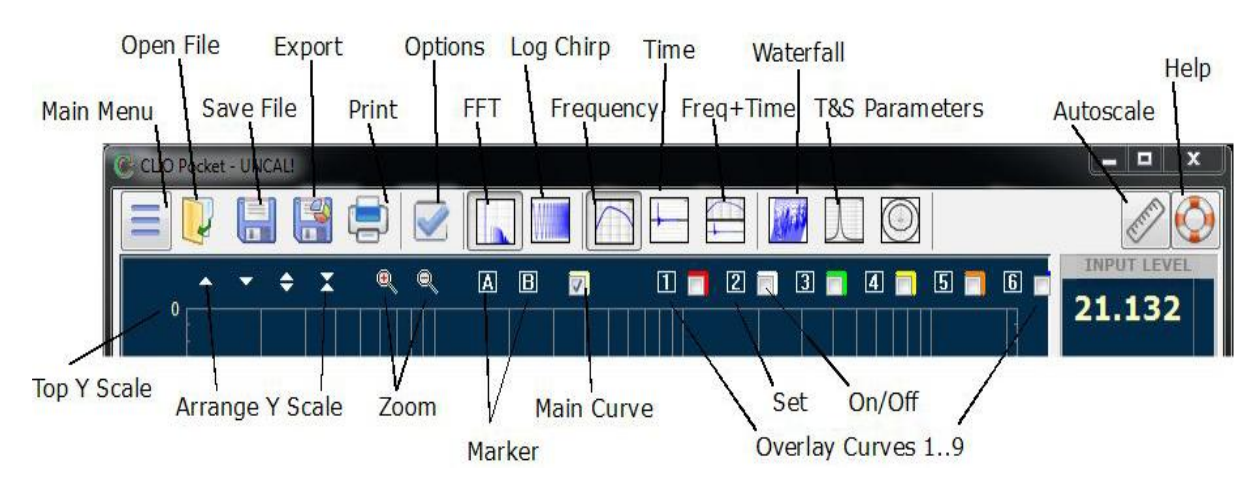

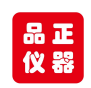

中英文对照表:

MainMenu 主菜单 , OpenFile 打开文件 , SaveFile 保存文件

Export 输出 , Print 打印, Options 选项 , FFT 快速傅氏变换

LogChirp 连续扫描, Frequency 频响, Time 时域

Freq+Time 频响+时域, Waterfall 能力瀑布图

T&SParametersTS 参数, Autoscale 自动刻度, Help 帮助

TopYScale -Y 轴顶部, ArrangeYScale-调整 Y 轴

Zoom 缩小, Marker 标注, MainCurve 主要曲线,

OverlayCurve 叠加曲线, Set 设置,

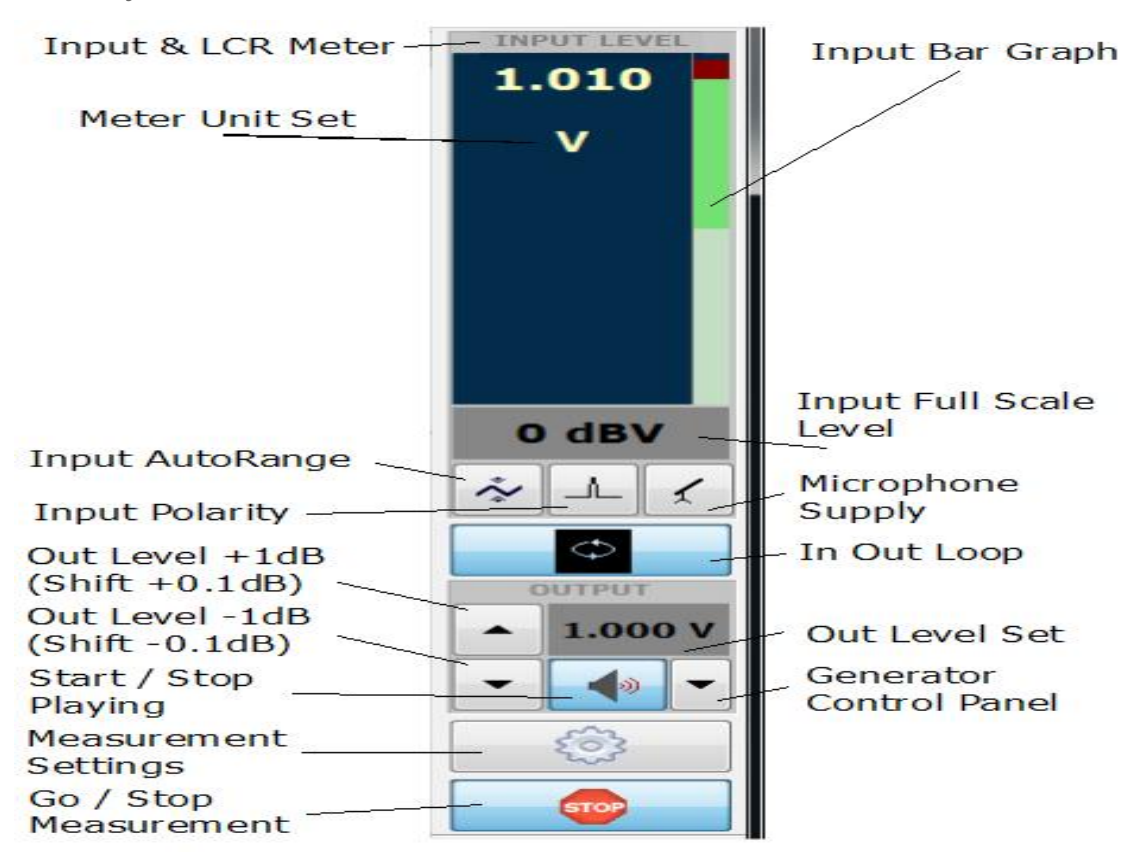

InputBarGraph 输入电压调整条, InputAutorange 输入自动范围

InputPolarity 输入相位,MicrophoneSupply 麦克风供电

GereratorControlPanel 发生器控制面板

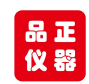

系统校准:注意首次安装后需要校准,后续则不再需要,除 非重新安装了系统或者软件。

建议信号盒需要在通电 15 分钟预热后才能开始校准。

校准前,信号盒前面的端口不要接任何接线和被测产品。

检查软件在起始默认状态如下图:

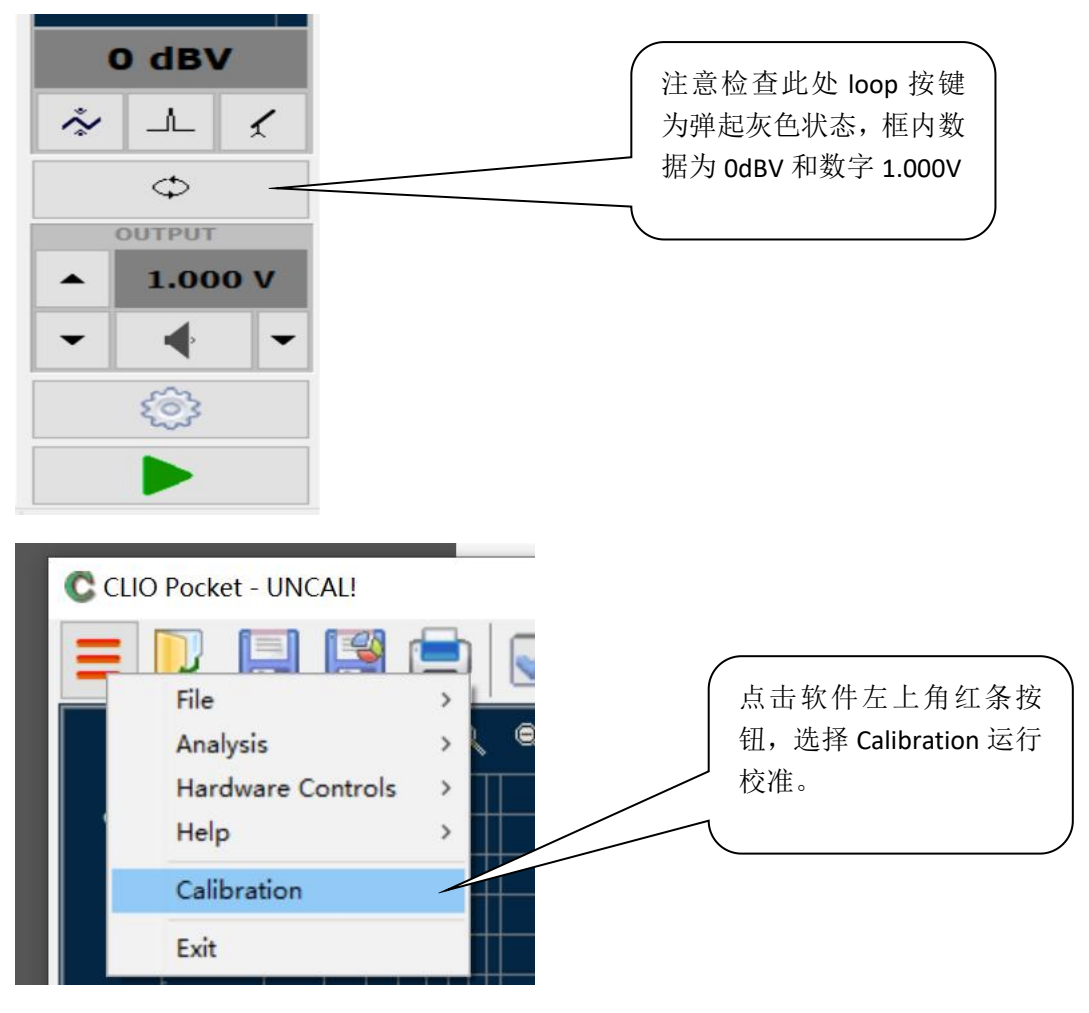

等待几分钟后软件显示校准完毕,进行下列测试。

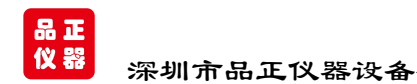

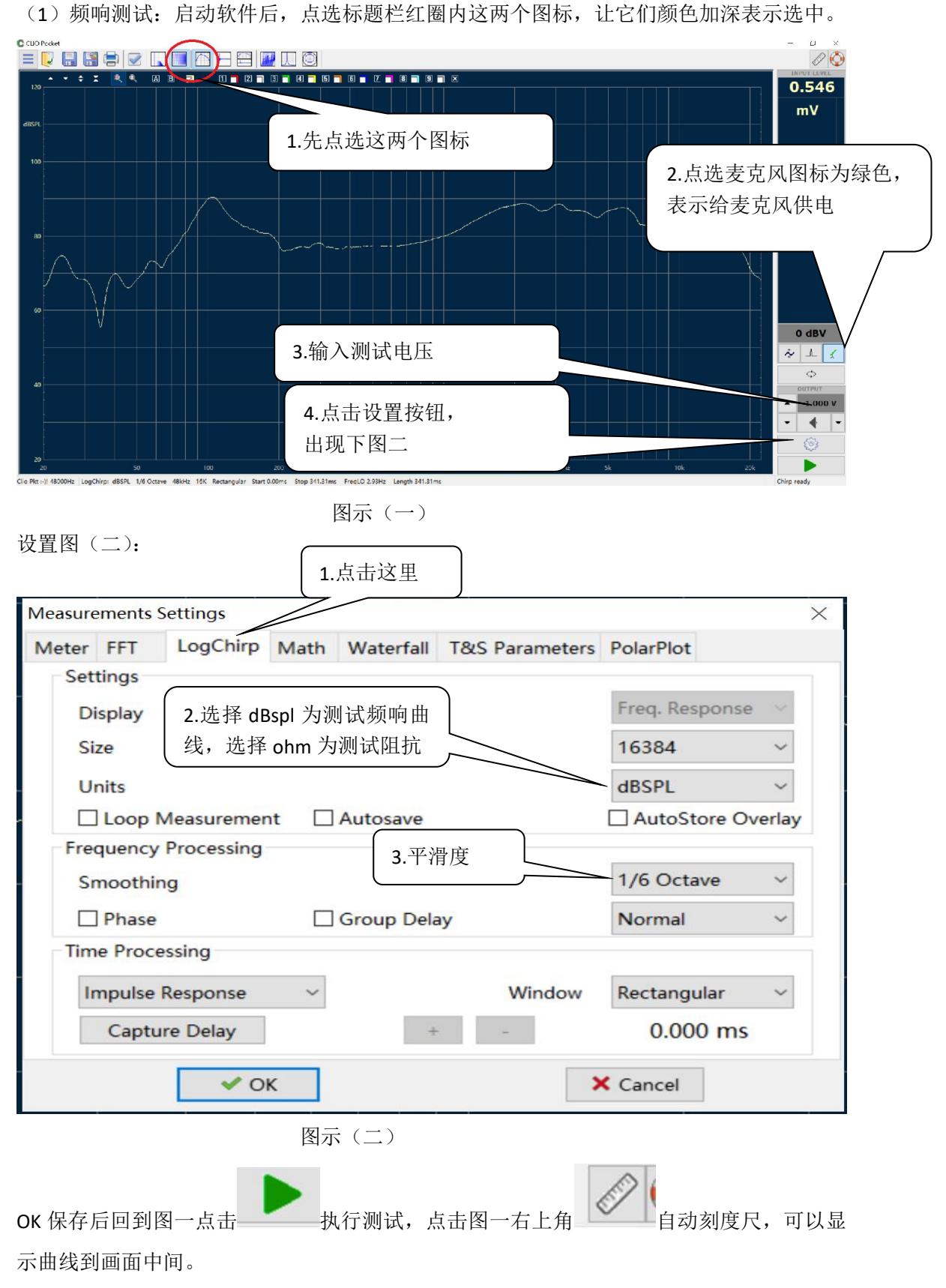

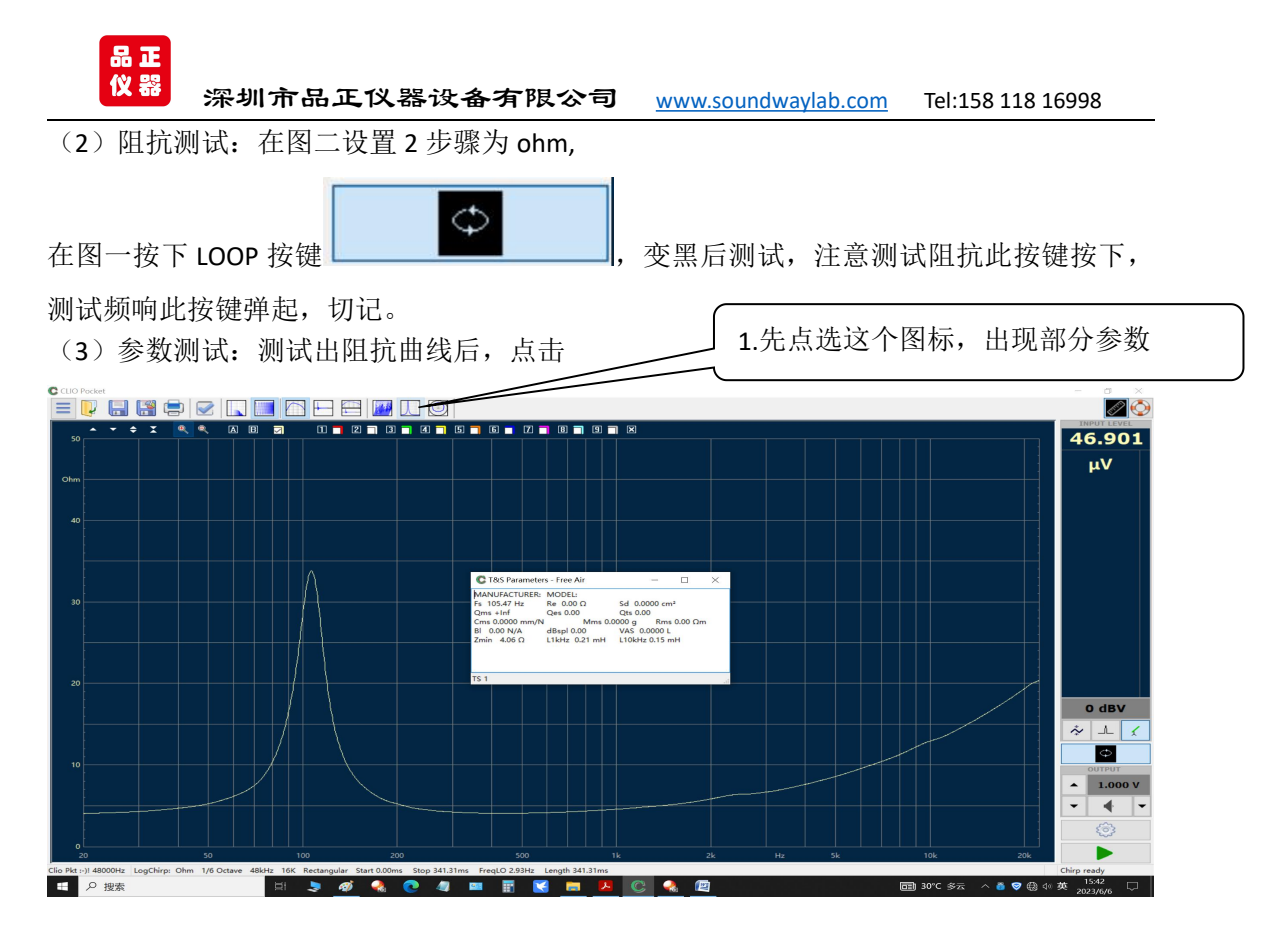

保存阻抗曲线例如 IMP01

如果要得到全部参数,在扬声器上加粘胶,然后测试阻抗曲线,保存

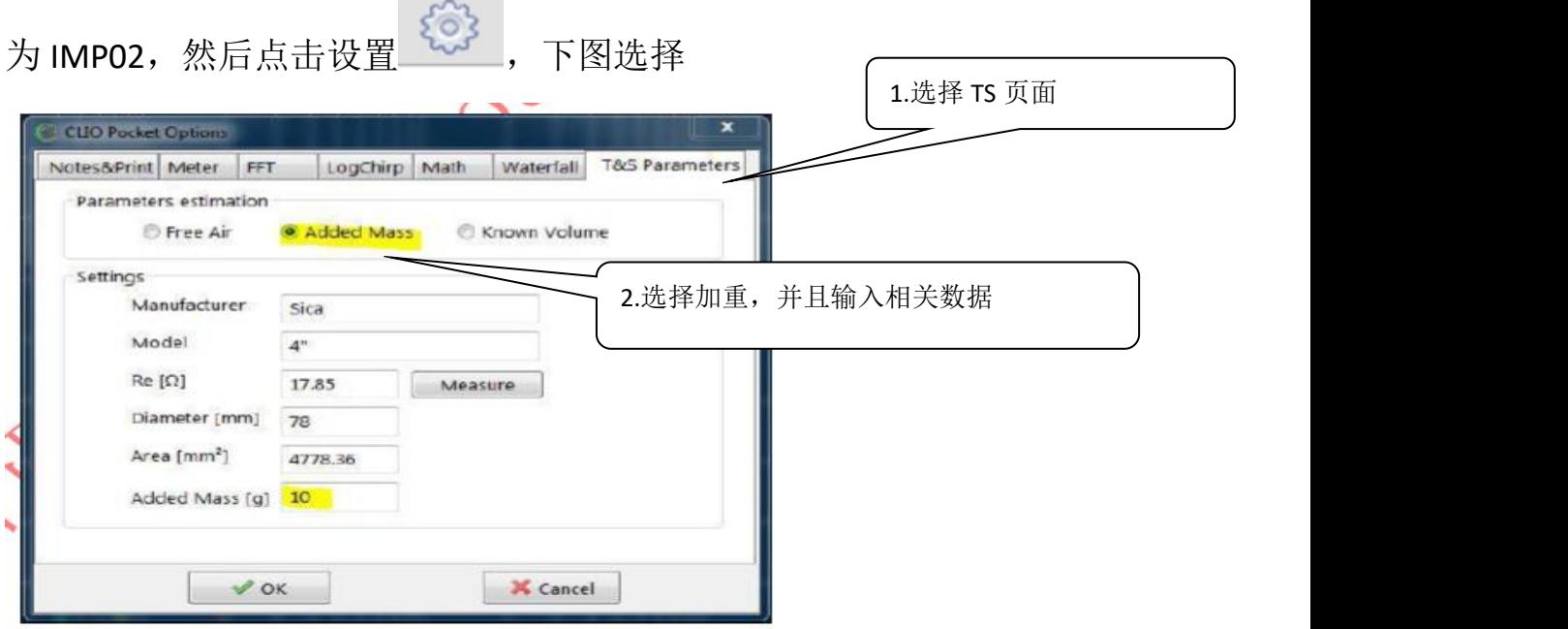

点击 OK 得到全部参数。

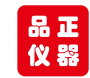

接线图

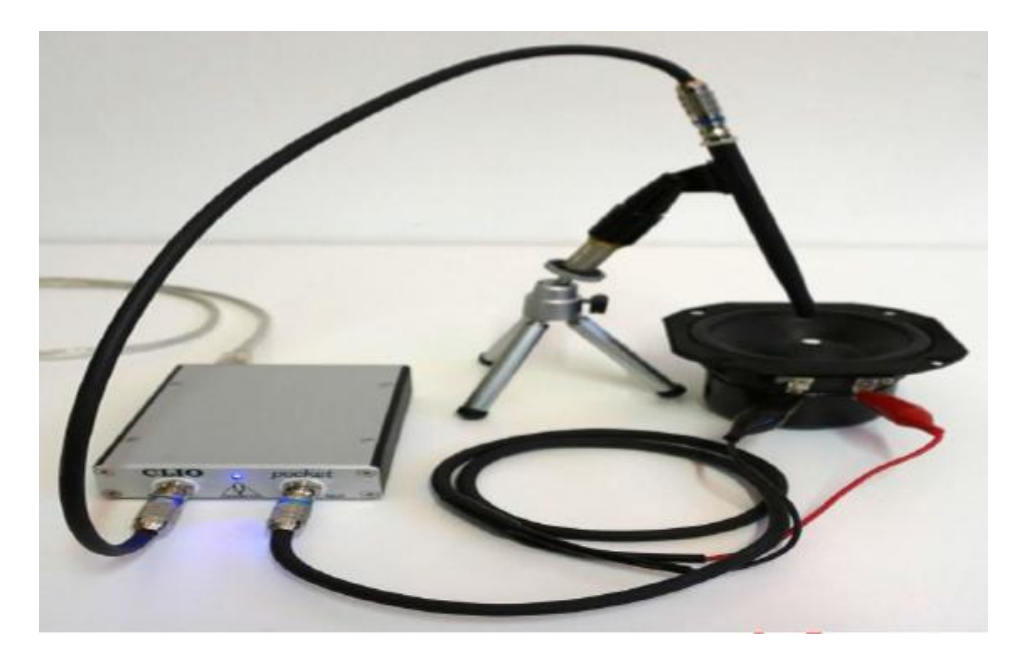

测试频响曲线时,声音很小,属于正常现象,因为是小信号测试,信 号盒无信号放大。

正常音量测试, 建议信号盒 out 外接功放, 功放再接喇叭, 注意电压 先选择 0.1V 测试, 逐步增大到正常音量, 避免功放功率过大导致损 坏扬声器。

(3)音箱测试:测试音箱,必须要外接功放,接线之前确保功放电 源关闭,软件界面的喇叭图标不要发声,信号盒和功放接线如下图:

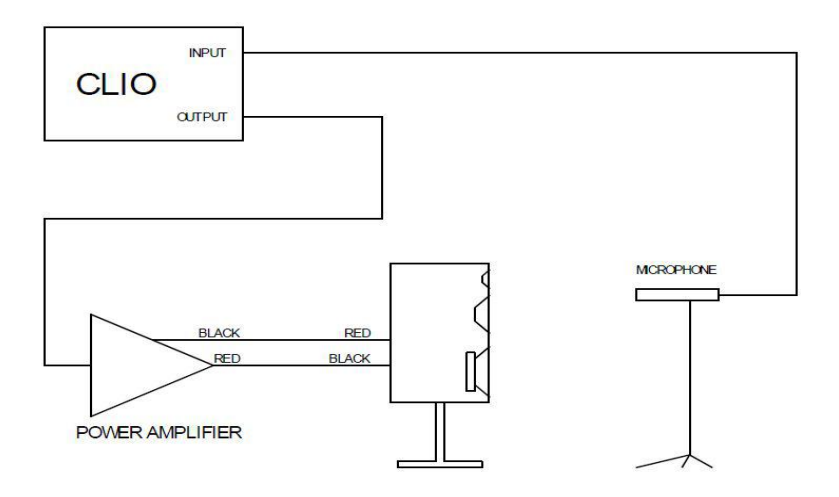

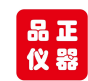

测试一般麦克风和音箱距离为 50-70CM, 过远的话, 周围反 射面距离太近会影响测试精度。麦克风和音箱离周围的反射 面越远越好。

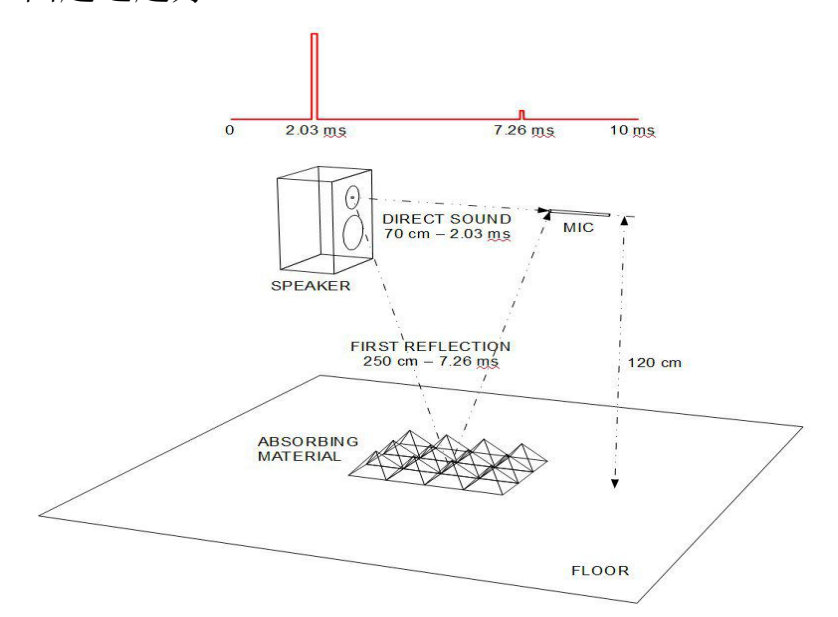

如果功放有旋钮,把它设置在最低位。连接好连线后,再打 开功放开关,软件麦克风电源按下,设置-30dBV ,如果功放 没有旋钮, 则如下图先把电压设置为 0.01V

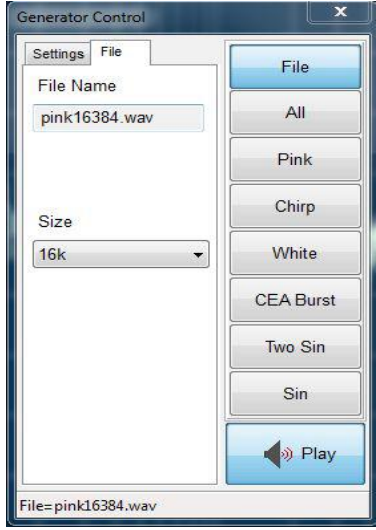

点击喇叭图播放,调整输出,使得显示到 80dBSPL 然后关闭上图。点击 LogChirp 和 Frequency & Time

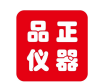

Graph,点击绿色三角。下图为频响和脉冲响应:

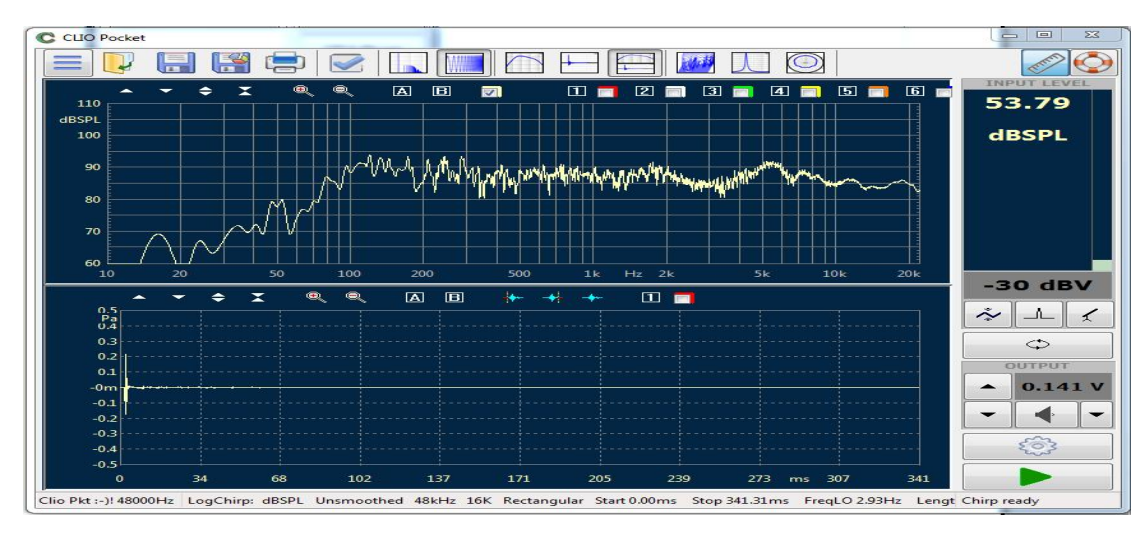

选择Time Domain, 点击A在某点释放。然后from Rectangular to Auto

#### Half Hann.

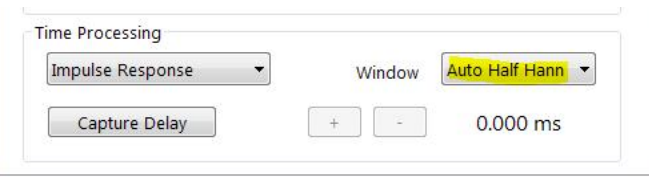

# 下图为去掉反射的频响图:

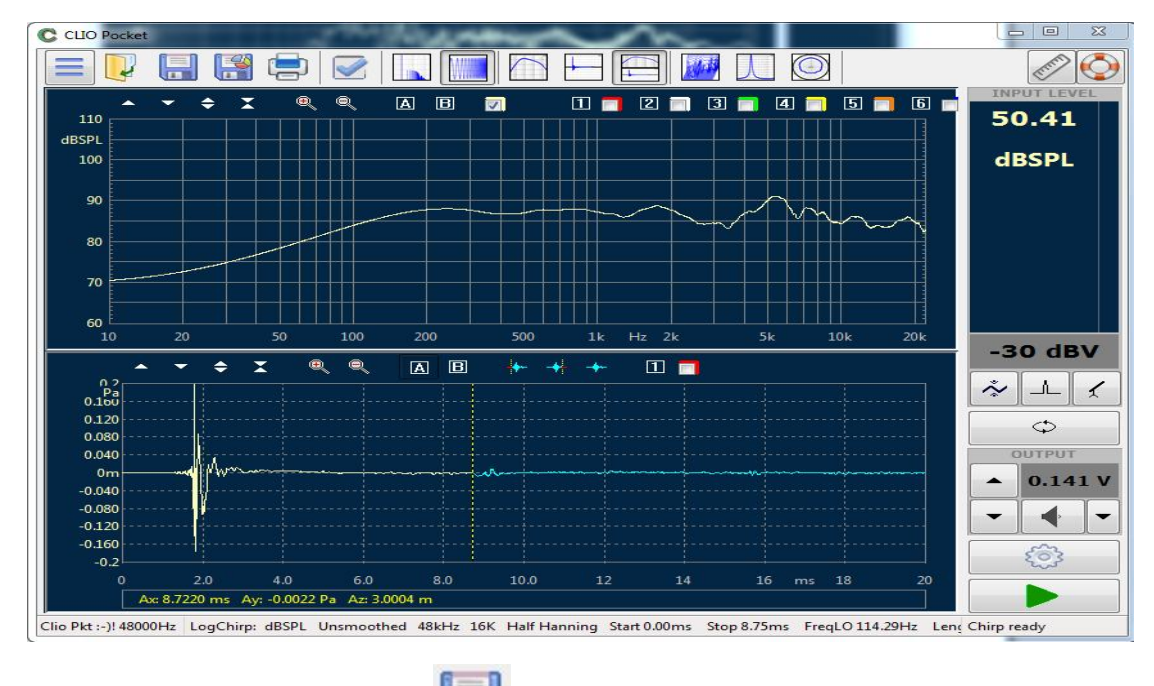

退出软件之前,点击保存 , 否则下次启动软件设置回到 初始默认状态。